наружение вторжений

ехнологии бе

Доверенная загрузка

зопасное

экранирование

# NUMP TECHNOLOGY

**Средство доверенной загрузки уровня базовой системы ввода-вывода Модуль доверенной загрузки Numa Arce Руководство пользователя 643.АМБН.00002-01 34 01 Листов 15**

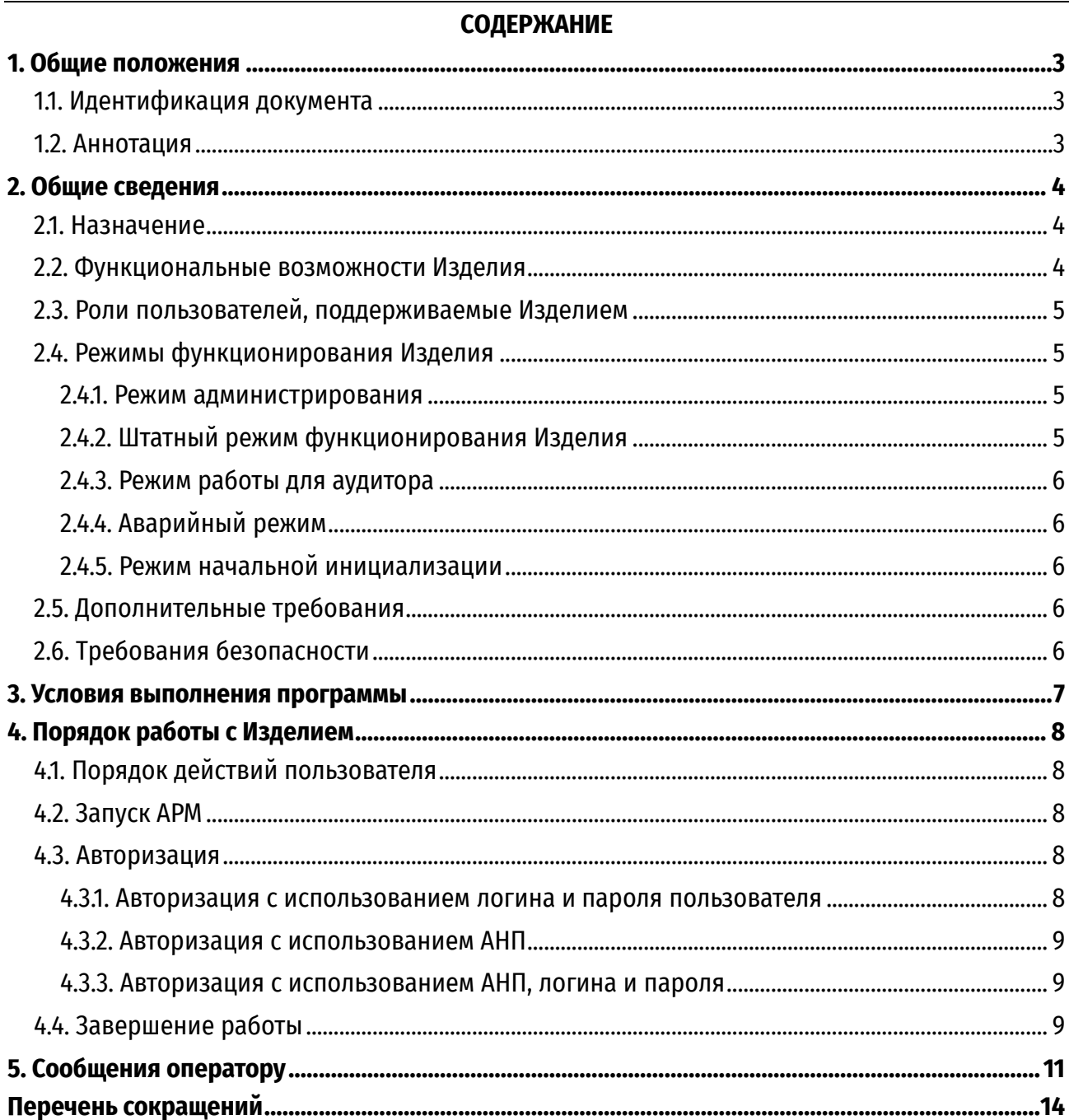

## **1. ОБЩИЕ ПОЛОЖЕНИЯ**

<span id="page-2-1"></span><span id="page-2-0"></span>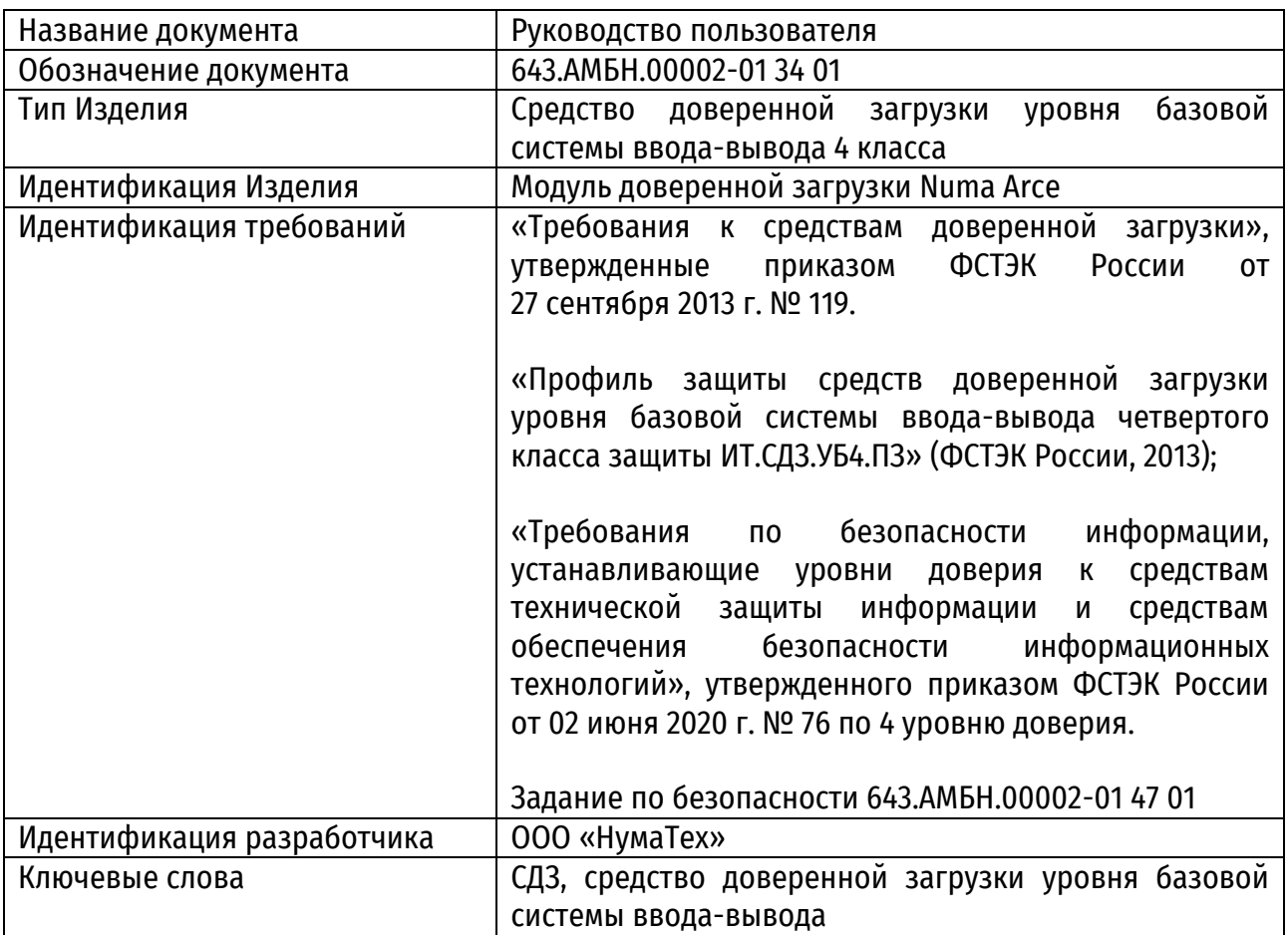

#### **1.1. Идентификация документа**

## **1.2. Аннотация**

<span id="page-2-2"></span>Настоящее руководство является документом, содержащим сведения, необходимые для работы оператора с Изделием модуль доверенной загрузки Numa Arce 643.АМБН.00002-01 (далее – Изделие).

В документе содержатся сведения о назначении программы, условия и порядок работы с программой, описание процедур смены паролей пользователей, а также перечень сообщений, выдаваемые оператору в ходе работы с программой, описание их содержания и действий, которые следует предпринять при появлении этих сообщений.

## 2. ОБЩИЕ СВЕДЕНИЯ

## 2.1. Назначение

<span id="page-3-1"></span><span id="page-3-0"></span>Изделие предназначено для выполнения доверенной загрузки: осуществлении запуска с доверенных и предопределенных заранее носителей проверенного набора данных, проверки аппаратных ресурсов, идентификации и аутентификации пользователей, разграничения доступа на основе ролей, а также организации доверенной загрузки ОС после процедуры контроля целостности загружаемой среды.

## 2.2. Функциональные возможности Изделия

Изделие обеспечивает выполнение следующих функциональных возможностей

<span id="page-3-2"></span>- возможность генерации и регистрации возникновения событий, относящихся к безопасности и контролируемых средством доверенной загрузки;

– возможность реагирования на обнаружение событий, указывающих на возможное нарушение безопасности;

- ВОЗМОЖНОСТЬ блокирования пользователя на период, установленный администратором (от 3 до 60 минут) при превышении установленного администратором количества (от 1 до 8) неуспешных попыток аутентификации пользователя;

- ВОЗМОЖНОСТЬ проверки соответствия аутентификационной информации определенной метрике качества (алфавит пароля 75 символов, длин пароля от 1 до 20 символов);

- возможность установления ограничений на время действия аутентификационной информации (пароля) на срок от 30 до 365 дней, вводимой (вводимого) пользователем в диалоговом интерфейсе при идентификации/аутентификации и блокирования доступа превышении ограничений идентификация и пользователя при аутентификация пользователя до выполнения действий по загрузке полезной нагрузки или администратора до выполнения действий по управлению средством доверенной загрузки;

- возможность идентификации и аутентификации с помошью логина и пароля или носителя ключевой информации или при совместном использовании носителя ключевой информации и пароля;

- исключение отображения действительного значения аутентификационной информации при ее вводе пользователем в диалоговом интерфейсе путем отображения условных знаков типа «\*»;

— возможность контроля целостности загружаемой полезной нагрузки (данных MBR, ОС), файлов, поставленных на контроль администратором Изделия (в том числе журнала транзакций Ext3/Ext4/NTFS, реестра Windows), конфигурационных параметров, ПО региона ME, GbE микросхемы путем вычисления контрольных сумм;

- возможность контроля целостности модулей БСВВ Numa BIOS, образа Изделия, полезной нагрузки, загружаемой с помощью HTTP Boot путем проверки валидности и верифицированности цифровой подписи:

- возможность со стороны администраторов управлять режимом выполнения функций безопасности средства доверенной загрузки;

– возможность со стороны администраторов управлять данными (данными средства доверенной загрузки), используемыми функциями безопасности средства доверенной загрузки;

- поддержка определенных ролей (возможность создания учетных записи пользователей с ролями администратор, пользователь, аудитор) для средства доверенной загрузки и их ассоциации с конкретными администраторами средства доверенной загрузки и пользователями информационной системы;

 возможность тестирования (самотестирования) функций безопасности средства доверенной загрузки, проверки целостности программного обеспечения средства доверенной загрузки и целостности данных средства доверенной загрузки;

 блокирование загрузки операционной системы при выявлении попыток загрузки нештатной операционной системы;

 реализация сценариев блокировки (по длительности блокировки) Изделия при превышении порога неуспешных попыток аутентификации пользователя;

 блокирование загрузки операционной системы при нарушении целостности средства доверенной загрузки;

 блокирование загрузки операционной системы при нарушении целостности загружаемой программной среды;

 блокирование загрузки операционной системы при критичных типах сбоев и ошибок;

 возможность контроля состава компонентов аппаратного обеспечения средства вычислительной техники, основываясь на их идентификационной информации;

 блокирование загрузки операционной системы при обнаружении несанкционированного изменения состава аппаратных компонентов;

 обеспечение недоступности информационного содержания ресурсов средств вычислительной техники, использовавшихся в процессе работы средства доверенной загрузки программным обеспечением и данными средства доверенной загрузки после завершения работы средства доверенной загрузки.

## **2.3. Роли пользователей, поддерживаемые Изделием**

Изделие поддерживает три роли пользователей:

<span id="page-4-0"></span>Администратор – пользователь, наделенный полными правами и привилегиями по настройке (администрированию) Изделием.

Пользователь – пользователь, наделенный правами по загрузке уже сконфигурированной полезной нагрузки (операционной системы).

<span id="page-4-1"></span>Аудитор – администратор, наделенный правами по просмотру контроля целостности Изделия, файлов, поставленных на контроль администратором, а также имеющий возможность просмотр и выгрузку на USB-накопитель журнала аудита.

## **2.4. Режимы функционирования Изделия**

Изделие поддерживает следующие режимы работы

## **2.4.1. Режим администрирования**

<span id="page-4-2"></span>Переход в режим администрирования осуществляется пользователем, наделенным полными правами и привилегиями по администрированию Изделия (далее – Администратор).

В режиме администрирования доступна настройка основных параметров и конфигураций Изделия.

## **2.4.2. Штатный режим функционирования Изделия**

<span id="page-4-3"></span>Переход в штатный режим работы осуществляется автоматически после идентификации и аутентификации пользователя, обладающего ролью пользователя, или администратора для загрузки ОС.

В штатном режиме работы предусмотрена только загрузка ОС и не предусмотрено выполнение никаких административных функций.

## **2.4.3. Режим работы для аудитора**

<span id="page-5-0"></span>После авторизации аудитора на экране Изделия появляется меню, которое состоит из профилей загрузки и пункта «Панель управления». В данном режиме аудитору доступно две функции:

 проверка и просмотр результатов контроля целостности Изделия, файлов и объектов, поставленных на контроль администратором Изделия;

действия с журналом аудита: просмотр, экспорт на USB-носитель.

## **2.4.4. Аварийный режим**

<span id="page-5-1"></span>При аварийном режиме работы Изделия предусматривается блокировка СВТ, на которое установлено Изделие в связи с нарушением контроля целостности Изделия или среды функционирования. Дальнейшая работа Изделия возможна только после переустановки Изделия в режиме начальной инициализации.

## **2.4.5. Режим начальной инициализации**

<span id="page-5-2"></span>Режим начальной инициализации доступен только при первом запуске Изделия, или при восстановлении из-за нарушения контроля целостности Изделия. В режиме инициализации все установленные администратором данные стираются, Изделие возвращается к заводским настройкам.

## **2.5. Дополнительные требования**

<span id="page-5-3"></span>Изделие может функционировать только в среде базовой системы-ввода-вывода Numa BIOS 643.АМБН.00001-01 производства ООО «НумаТех».

Для обновления Изделия требуется USB-накопитель c файловой системой FAT32.

Изделие поставляется в виде файла-прошивки, предназначенного для дальнейшего тиражирования и установки на СВТ.

При работе с технологией HTTP Boot генерацию ключей для цифровой подписи необходимо выполнять в доверенной ОС.

## **2.6. Требования безопасности**

<span id="page-5-4"></span>Должен быть обеспечен контроль целостности СВТ, на которое установлено Изделие, а также контроль конфигурации аппаратного обеспечения СВТ.

При первоначальной настройке Изделия необходимо изменить заводские установки паролей на доступ к функциям администрирования Изделия.

Необходимо сохранение в секрете идентификаторов (имен) и паролей (кодов) администратора Изделия.

Обновление Изделия должно осуществляться только с использованием файлапрошивки, полученной от изготовителя, в т.ч. скачанной с его официального сайта, с соблюдением соответствующих Инструкций изготовителя.

Изменение версии Изделия на другую версию возможно только в том случае, если изготовителем подтверждено соответствие данной версии Изделия требованиям безопасности информации путем проведения анализа уязвимостей и периодических испытаний Изделия.

Изделие должно использоваться строго в соответствии с положениями, приведенными в данном руководстве.

Запрещается модифицировать, реконструировать или видоизменять Изделие.

Установка, конфигурирование и управление Изделием должны производиться только администратором в соответствии с документом «Руководство администратора» 643.АМБН.00002-01 32 01.

## **3. УСЛОВИЯ ВЫПОЛНЕНИЯ ПРОГРАММЫ**

<span id="page-6-0"></span>Установка, конфигурирование и управление Изделия должны быть произведены администратором в соответствии с документом «Руководство администратора» 643.АМБН.00002-01 32 01.

Перед началом работы пользователь должен быть зарегистрирован администратором Изделия, пользователь должен получить от администратора информацию о типе авторизации, а также логин и пароль (в случае авторизации по типу «логин/пароль») и/или АНП и ПИН-код в случае авторизации с использованием АНП.

Пользователю необходимо запомнить свои учетные данные, необходимые для авторизации, запомнить или сохранить пароль или ПИН-код в недоступном для других месте.

Ошибки, допущенные пользователем при авторизации, могут привести к блокировке системы.

После включения на АРМ автоматически запускается контроль целостности.

В случае появления каких-либо ошибок пользователю необходимо сообщить об этом администратору.

## **4. ПОРЯДОК РАБОТЫ С ИЗДЕЛИЕМ**

#### <span id="page-7-1"></span><span id="page-7-0"></span>**4.1. Порядок действий пользователя**

Работа пользователя заключается в выполнении следующих действий:

- запуск АРМ;
- авторизация;
- выполнение текущих задач в ОС;
- завершение работы.

## **4.2. Запуск АРМ**

<span id="page-7-2"></span>Запуск АРМ, на которой установлено Изделие, осуществляется путем нажатия кнопки подачи питания АРМ.

После включения на АРМ запускается автоматический контроль целостности. В случае если контроль целостности самого Изделия был пройден с ошибками, Изделие переходит в аварийный режим работы при этом выдается сообщение об ошибке и осуществляется блокировка работы СВТ и загрузки ОС.

В случае такого поведения необходимо обратиться к администратору Изделия.

В случае успешного завершения контроля целостности Изделие переходит к запросу авторизации.

Доступ к АРМ получают только зарегистрированные пользователи.

## **4.3. Авторизация**

Процедура авторизации может осуществляться по одной из следующих схем:

<span id="page-7-3"></span> по имени пользователя и его паролю (требуется ввод логина и пароля пользователя);

по АНП (необходим АНП и ввод ПИН–кода);

по АНП, логину и паролю (необходим АНП, ввод ПИН–кода, логина и пароля).

Пользователь, не зарегистрированный на АРМ, не сможет пройти авторизацию.

Регистрация пользователей осуществляется только администратором. Перед авторизацией необходимо обратиться к администратору Изделия для получения идентификационных (логин) и аутентификационных (пароль, код) данных.

## **4.3.1. Авторизация с использованием логина и пароля пользователя**

<span id="page-7-4"></span>Для выполнения авторизации с использованием логина и пароля оператору необходимо выполнить следующие действия:

после появления окна с приглашением к авторизации нажать «Enter»;

 в окне авторизации ввести <Имя пользователя>, закрепленное за пользователем, и нажать «Enter»;

*Примечание. Изделие не чувствительно к регистру вводимых символов имени пользователя (логина). Например, Admin, admin и AdMiN являются равнозначными.*

ввести пароль, присвоенный пользователю, и нажать «Enter».

При успешной авторизации на АРМ будет осуществлена загрузка пользовательской ОС, и пользователь может приступать к работе на АРМ.

*Примечание. Автоматическая загрузка после успешной процедуры авторизации будет осуществлена только при наличии одного настроенного и загруженного профиля загрузки. В случае если таких профиле загрузки несколько нужно выбрать необходимый и нажать клавишу «Enter».* 

Навигация по меню осуществляется навигационными клавишами « $\downarrow$ », « $\uparrow$ », подтверждение выбора осуществляется клавишей «Enter».

При вводе имени пользователя, не зарегистрированного в Изделии, или при вводе неправильных данных Изделие выдает сообщение:

Неверное имя пользователя или пароль!

Пользователь имеет несколько попыток для ввода авторизационных данных (логин/пароль).

*Примечание. Количество неуспешных попыток ввода, после которых произойдет блокировка пользователя, определяется администратором Изделия. Действии пользователя блокируются на определённое количество времени, установленное администратором Изделия.*

#### <span id="page-8-0"></span>**4.3.2. Авторизация с использованием АНП**

Для авторизации с использованием АНП необходимо:

вставить АНП в USB–разъем АРМ;

ввести ПИН–код пользователя в соответствующем окне ввода и нажать «Enter».

В случае успешной авторизации будет выдано сообщение «Текущий пользователь <Имя пользователя>» и произойдет загрузка ОС.

В случае достижения предельного числа попыток ввода, настроенных для данного АНП, будет заблокирован сам АНП, и на каждую последующую попытку будет выдано сообщение о вводе неверного ПИН–кода.

Для разблокировки АНП необходимо обратиться к администратору АРМ.

## <span id="page-8-1"></span>**4.3.3. Авторизация с использованием АНП, логина и пароля**

Для авторизации с использованием АНП, логина и пароля необходимо:

- вставить АНП в USB–разъем АРМ;
- ввести ПИН–код в соответствующем окне ввода и нажать «Enter»;
- в появившемся окне ввода ввести <Имя пользователя> и нажать «Enter»;

*Примечание. Изделие не чувствительно к регистру вводимых символов имени пользователя (логина). Например, Admin, admin и AdMiN являются равнозначными.*

ввести <Пароль пользователя> и нажать «Enter».

При успешной авторизации осуществлена загрузка пользовательской ОС АРМ и пользователь может приступать к работе.

Последствия ошибочного ввода авторизационных данных описаны в п.п. [4.3.1](#page-7-4) и [4.3.2.](#page-8-0)

## <span id="page-8-2"></span>**4.4. Завершение работы**

Для завершения работы пользователю необходимо выключить АРМ штатным

#### способом.

Если при входе в систему пользователь производил авторизацию с использованием АНП, то после отключения питания АРМ необходимо вынуть АНП из USB–разъема.

*Примечание. Отсоединение АНП от АРМ до его выключения приведет к перезагрузке АРМ.*

# 5. СООБЩЕНИЯ ОПЕРАТОРУ

Сообщения БСВВ в штатном режиме работы приведены в таблице 2.

<span id="page-10-0"></span>Таблица 2 - Сообщения БСВВ в штатном режиме работы

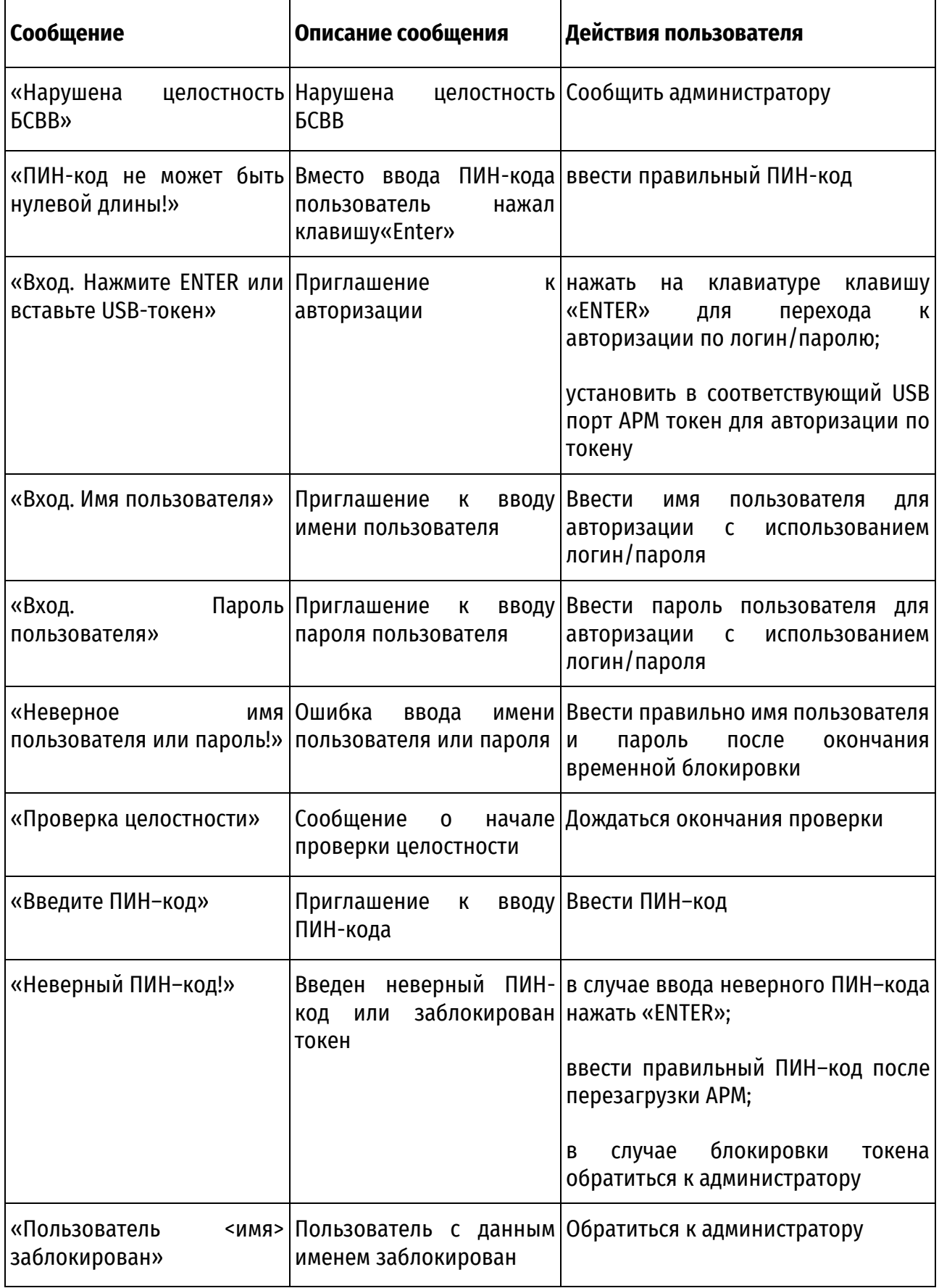

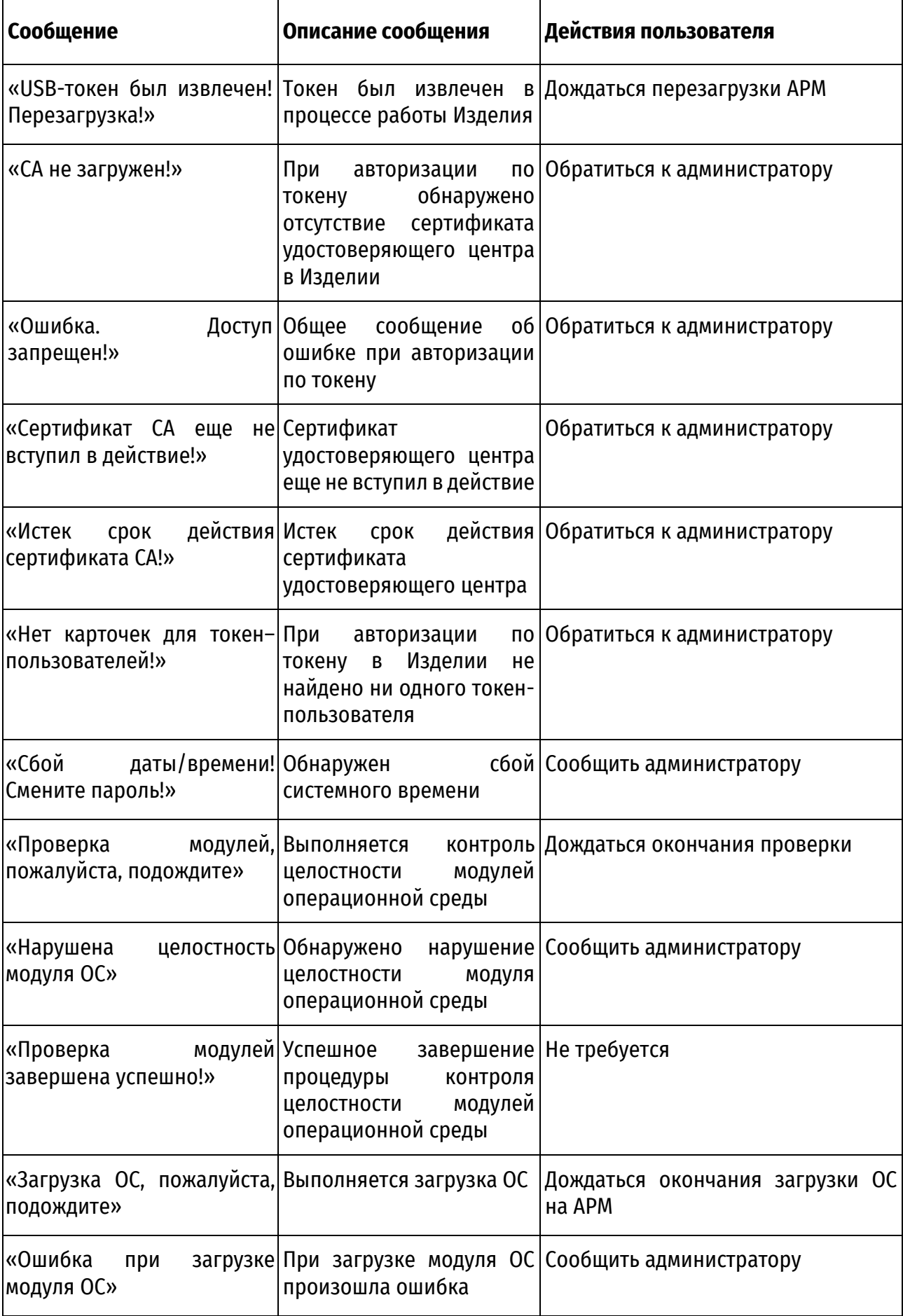

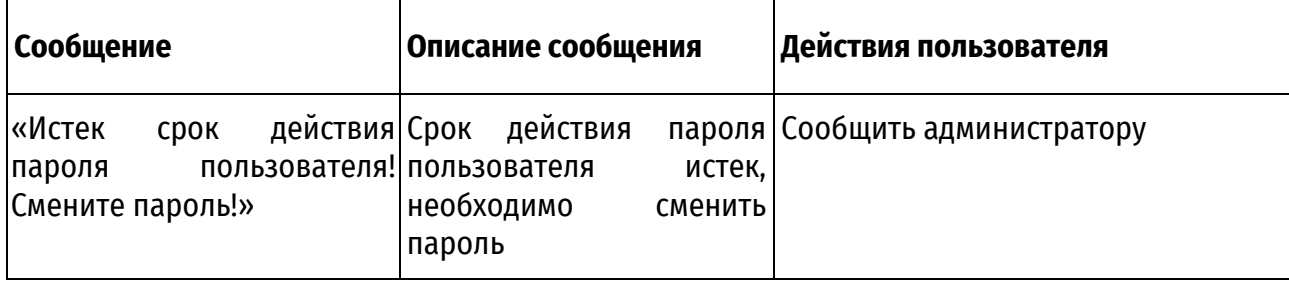

# **ПЕРЕЧЕНЬ СОКРАЩЕНИЙ**

- <span id="page-13-0"></span>АНП аутентифицирующий носитель персональный (токен)<br>АРМ автоматизированное рабочее место
- АРМ автоматизированное рабочее место
- БСВВ базовая система ввода-вывода
- МДЗ модуль доверенной загрузки
- НСД несанкционированный доступ
- ОС операционная система
- ПИН персональный идентификационный номер
- ПО программное обеспечение
- USB universal serial bus

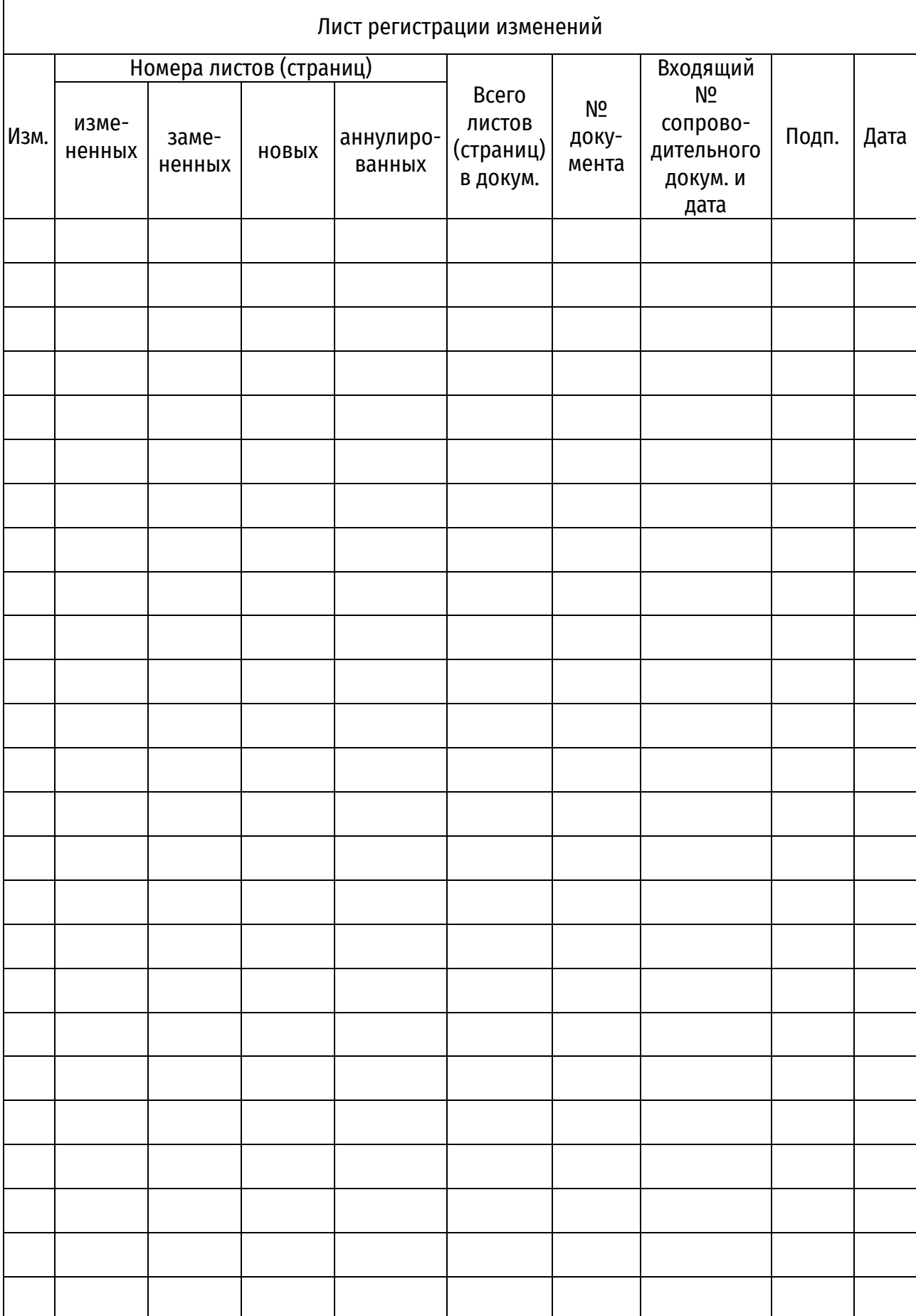